# راهنمای عضویت در پرتال کتابخانه مرکزی دانشگاه

جهت عضویت به سایت دانشگاه آزاد خوراسگان بخش خدمات الکترونیکی ، سامانه کتابخانه مرکزی مراجعه فرمائید یا به آدرس :http://lib.khuisf.ac.ir

## **ابتذا بر روی دکمه ثبت نام در باالی صفحه اصلی کلیک کنیذ.**

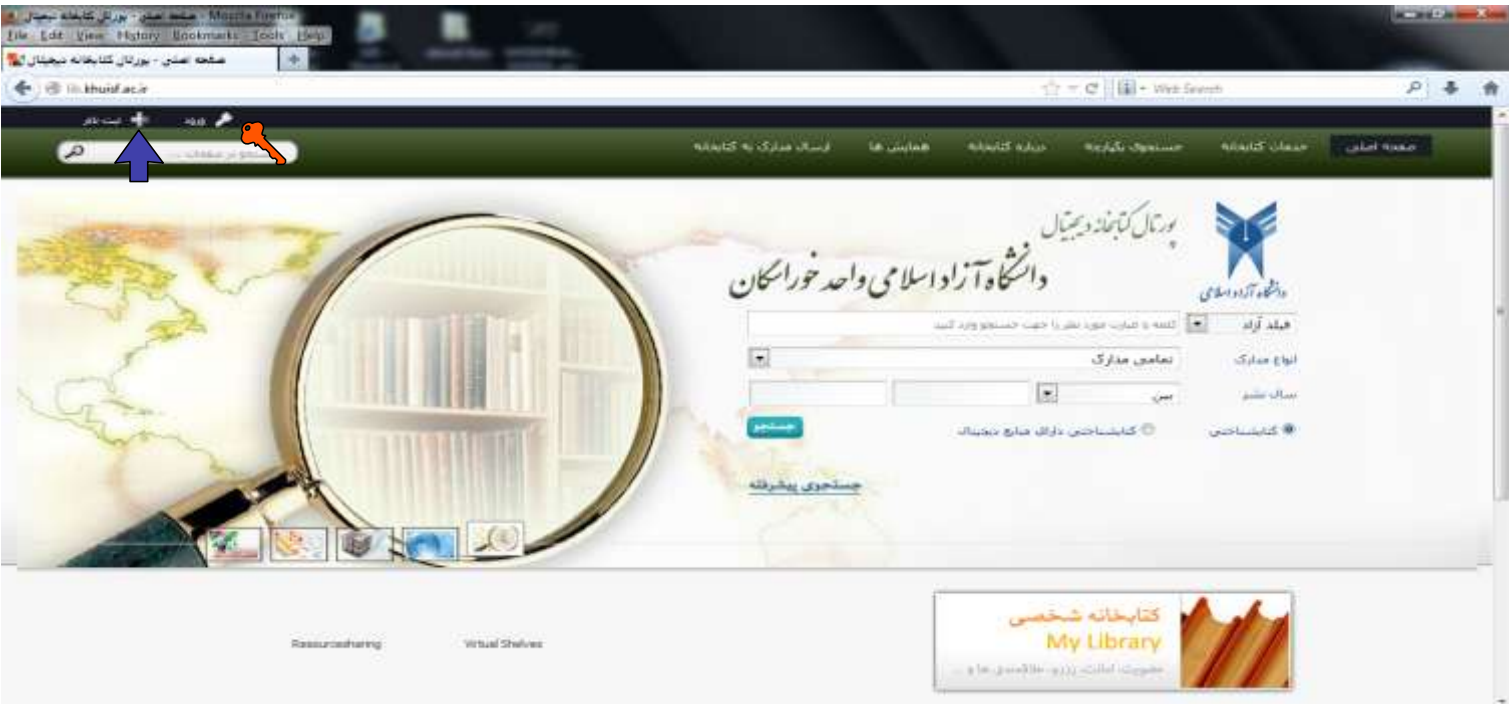

### برای استفاده از تمامی امکانات کتابخانه ای پورتال الزاما کاربر میبایست در پورتال ثبت نام کرده وسپس عضو کتابخانه شود.

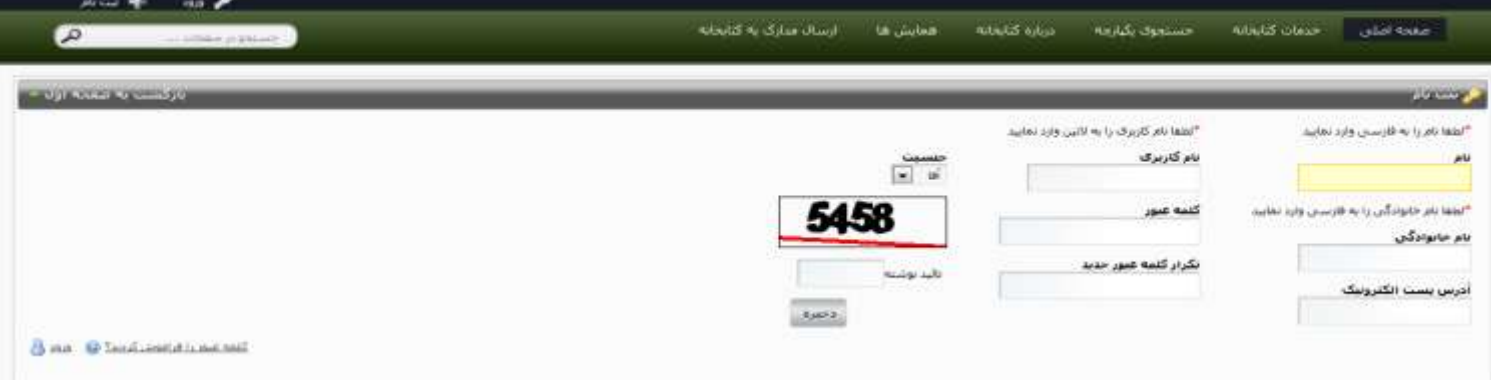

در این قسمت کاربر میبایست نام کاربری و کلمه عبوری که در مرحله قبل وارد نموده را دوباره وارد کرده، تا این نام کاربری فعال شود<br>. .) لطفا بِه پیغام هایی که در هنگام ثبت نام بِه شما داده می شود توجه فرمایید).

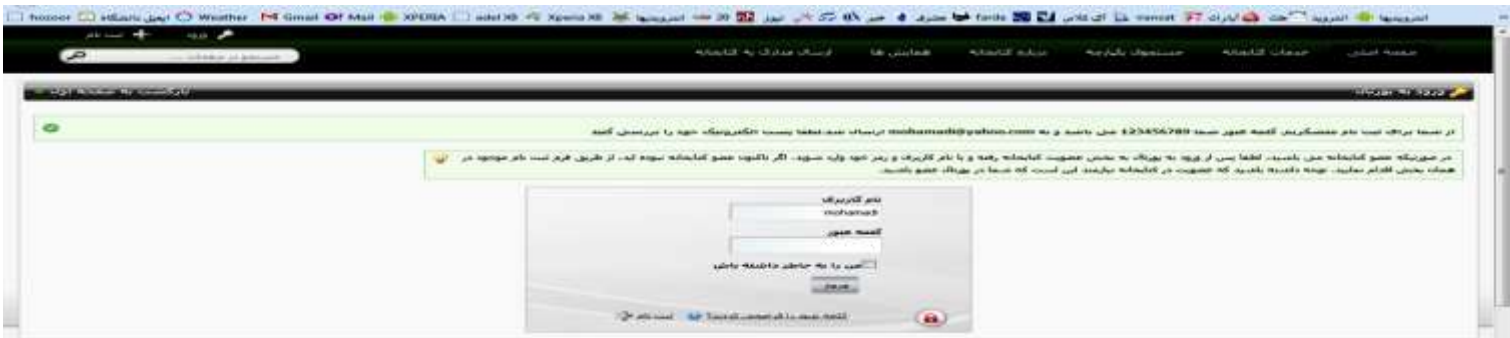

پس از اتمام این قسمت مرحله نخست ثبت نام کاربر در پورتال تکمیل ش*ده* است.

### عضویت در کتابخانه :

کاربر پس از ثبت نام در پورتال برای استفاده از امکانات کتابخانه ای پورتال میبایست در کتابخانه عضو شود. برای عضویت کاربر در کتابخانه دو حالت وجود دارد.

۱- کاربر قبلا عضو کتابخانه بوده:.در اینصورت درسمت راست و پاییین صفحه بر روی ک<mark>تابخانه من کلیک نمایید و تنها یکبار ش</mark>ماره عضویت و کلمه عبور موجود در سیستم کتابخانه خود را وارد کند

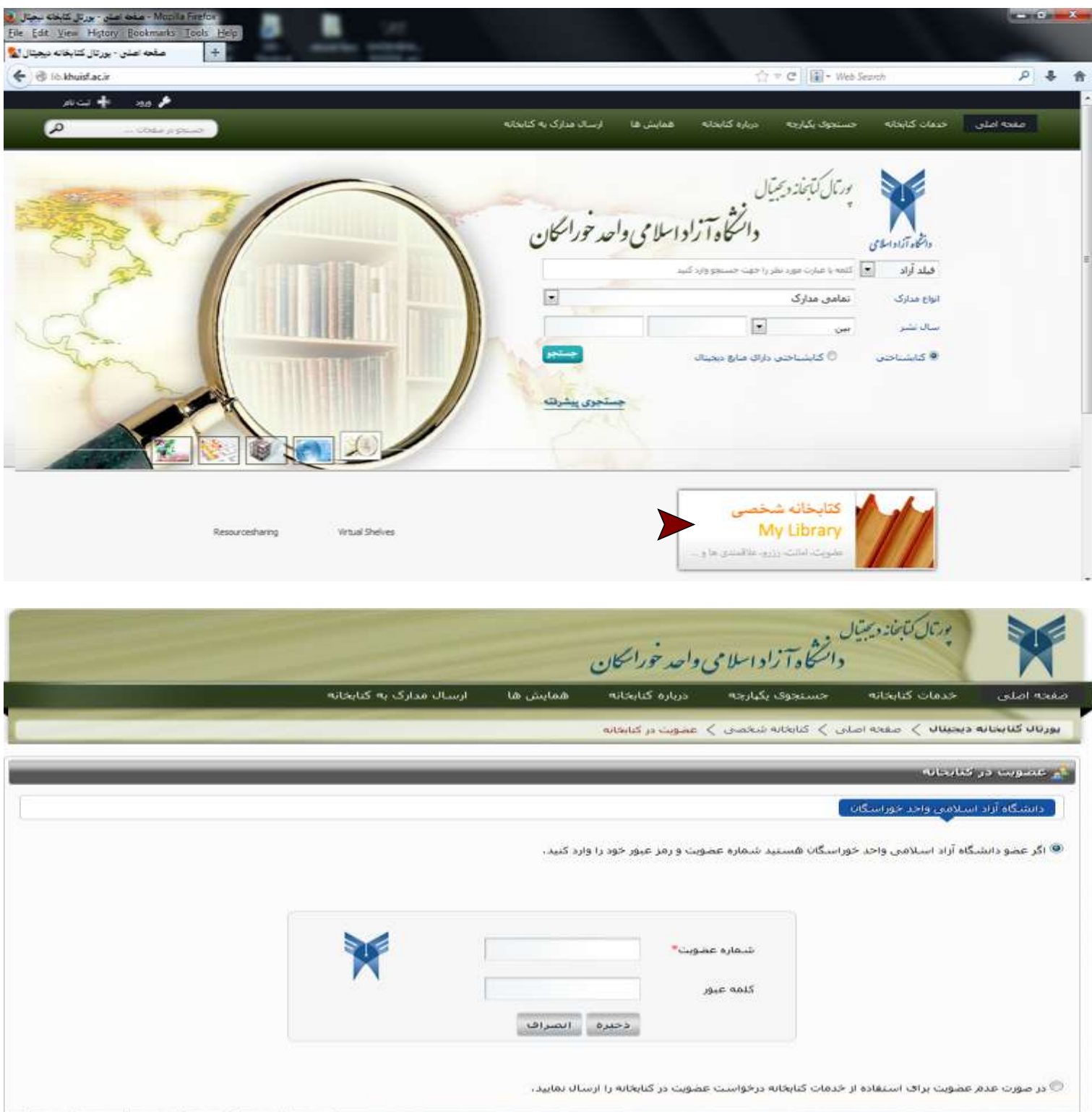

۲ – کاربر عضو کتابخانه نبوده : کاربر میبایست درخواست عضویت در کتابخانه را برای مسئول کتابخانه ارسال کرده، پس از تایید مسئول کتابخانه کاربر می تواند از

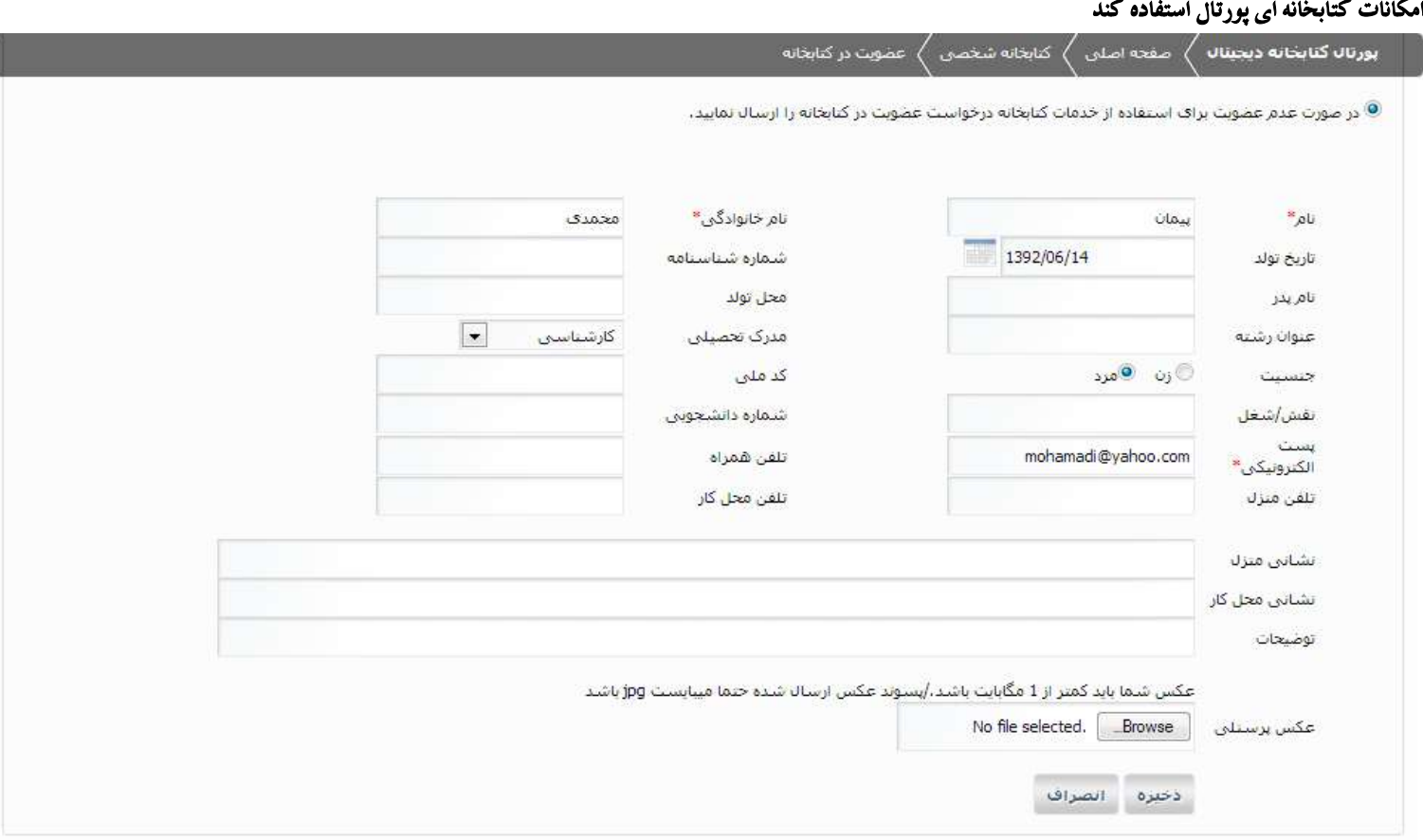

#### ارتباط با کتابخانه | درباره ما | نقشه سایت

پشتیبانی آنلاین پارس آذرخش <mark>ک</mark>ے

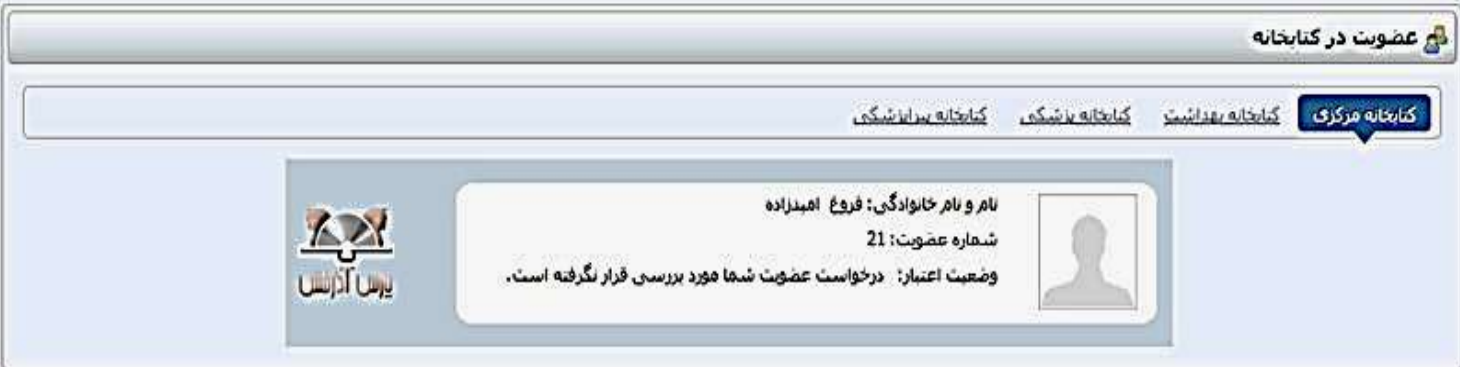

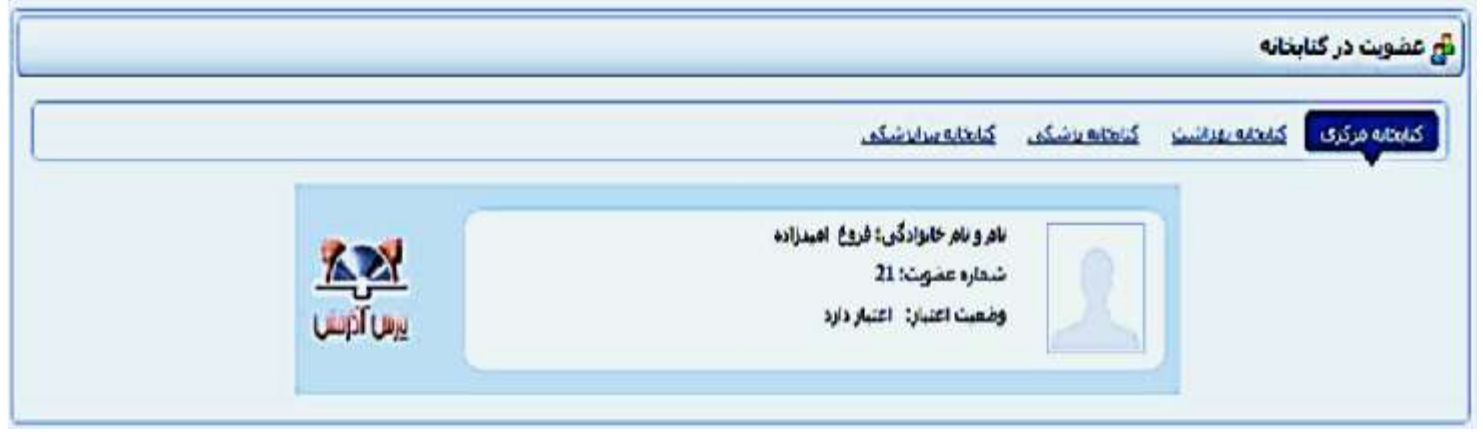